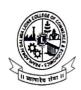

## PRAHLADRAI DALMIA LIONS COLLEGE OF COMMERCE & ECONOMICS

ISO 9001: 2015 Certified

## NOTICE

## Admission Steps & Online Payment Gateway Process

- Kindly click on the link: https://www.eduqfix.com/PayDirect/#/student available on college website at student zone (Students Zone > Admission > Self Financed Courses > Payment Link. Online Mode Only: Debit Card (Visa/Master/ Maestro)/ Credit Card/ Net Banking only.
- Select PRAHLADRAI DALMIA LIONS COLLEGE OF COMMERCE from the institute list. Select Branch PRAHLADRAI DALMIA LIONS COLLEGE MCOM, Mumbai)
- 3. Enter Registration Mobile Number (KINDLY NOTE REGISTRATION NUMBER IS THE REGISTERED MOBILE NUMBER THAT THE STUDENT USED WHILE FILLING ONLINE GOOGLE FORMS)
- 4. After successful payment, the student can download the fee receipt.

Payment of fees (Demo video https://youtu.be/p2\_bef8eahu)

In case of any technical issues in payment gateway query, the student can contact us:

Mr. Aniket: 8898424365

Mr. Prasad: 9773618195

Note:

The Admission given is Provisional. Only after submission of all relevant documents the Admission will be confirmed, failing which the Admission will be cancelled.

Prof. Subhashini Naikar

Vice Principal, SFC

02<sup>nd</sup> November, 2020.

DI/N-STD/GEN/00

Dr. Kiran Mane I/C Principal